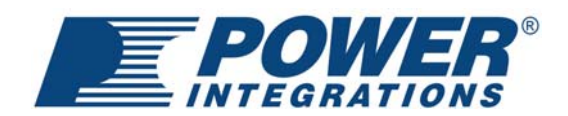

## PIExpert 设计指导

开关电源的设计是一件复杂而耗费精力的事情。电源变换器涉及电、磁、控制多个领域,着手设 计一个开关电源,需要对这些领域有一定的理解;在设计过程中,调整电源某一点性能和参数 时,有意无意就会影响到另一点的性能和参数,因此也造成很多工程师苦恼于反复地计算和试验 之中。

*POWER INTEGRATIONS* 公司作为集成功率转换领域的领导者,一直以减轻客户端工作量,加快 产品开发流程为己任,其推出强大的开关电源设计套件 PIExpert, 将电源设计以非常简练的方式 呈现给用户。PIExpert 套件所含 Expert 软件, 允许用户在不关注电源内部工作原理的情况下, 通 过输入外部所需参数,即可得到一套电源设计方案。这对于初步接触开关电源的工程师来说,电 源设计也将变得不再可怕。

*PIExpert* 套件中另一功能强大的软件是 *PIXls*,开关电源中各项重要参数均以表单形式列出,用 户可以清楚地了解电源的工作状态。在对每一处参数进行修改时,*PIXls* 将自动关联调整其他参 数,给出整体优化的方案,这样将大大减轻反复计算迭代的负担。*PIXls* 针对不当设计还将给出 报警及提示,便于用户找到问题所在并采取修改措施。

*PIExpert* 套件含有软件 *Transformer Designer*, 将 *Expert* 或 *PIXIs* 的电源方案导入 *Transformer Designer* 中,得到变压器的绕制文档,从而加速变压器的生产过程。

为了展示 PIExpert 套件的强大功能,我们利用 PIXIs 软件以 TOP-HX 电源芯片为例来说明开关电 源的设计流程。

步骤一: 打开 PIXIs,选择 TOP-HX 芯片并得到一份设计表单。表单初始由用户定义输入 输出规格,灰色区域允许用户手动输入。损耗因子系数 *Z* 和整流桥导通时间 *tC*可以采用默 认值。在初始设计时,效率可以估算,但样机完成后需将实测效率输入来调整设计。

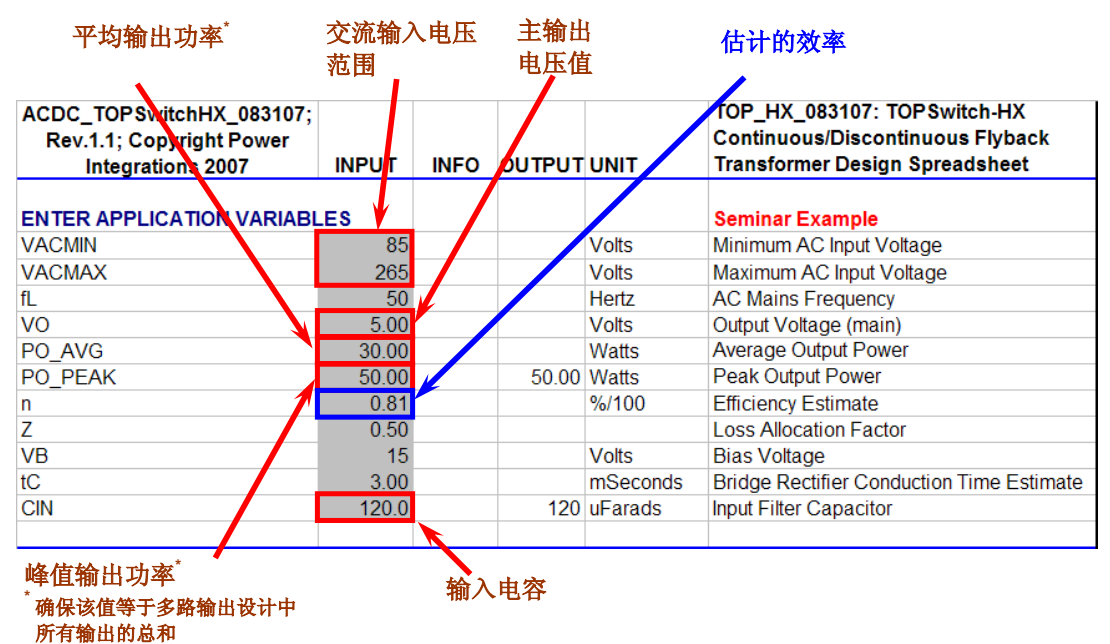

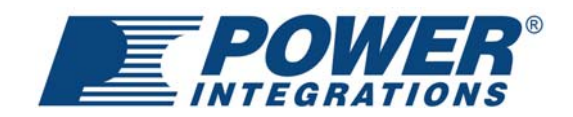

步骤二:根据功率需求选择*TOP-HX*器件,确定芯片的工作频率和外部限流点*KI*。初级反 射电压VoR决定了变压器初次级圈数比,及相应的漏感、效率等变化。开关器件的总电压应 力由直流输入电压、V<sub>OR</sub>和漏感电压尖峰叠加而成,理论计算值将被给出。POWER *INTEGRATIONS* 芯片的内置 *Mosfet* 耐压 700V,高于其他产品的 650V(600V),留下额 外安全裕量。*Kp*用于设置初级电流波形,反映电流连续(断续)的程度,一般在连续模式 时*Kp* (*K<sub>RP</sub>*) 取 0.5~0.6 可以得到较高的效率, 断续模式时*Kp* (*K<sub>DP</sub>*) 取 >1.3 以确保进入断续工 作。

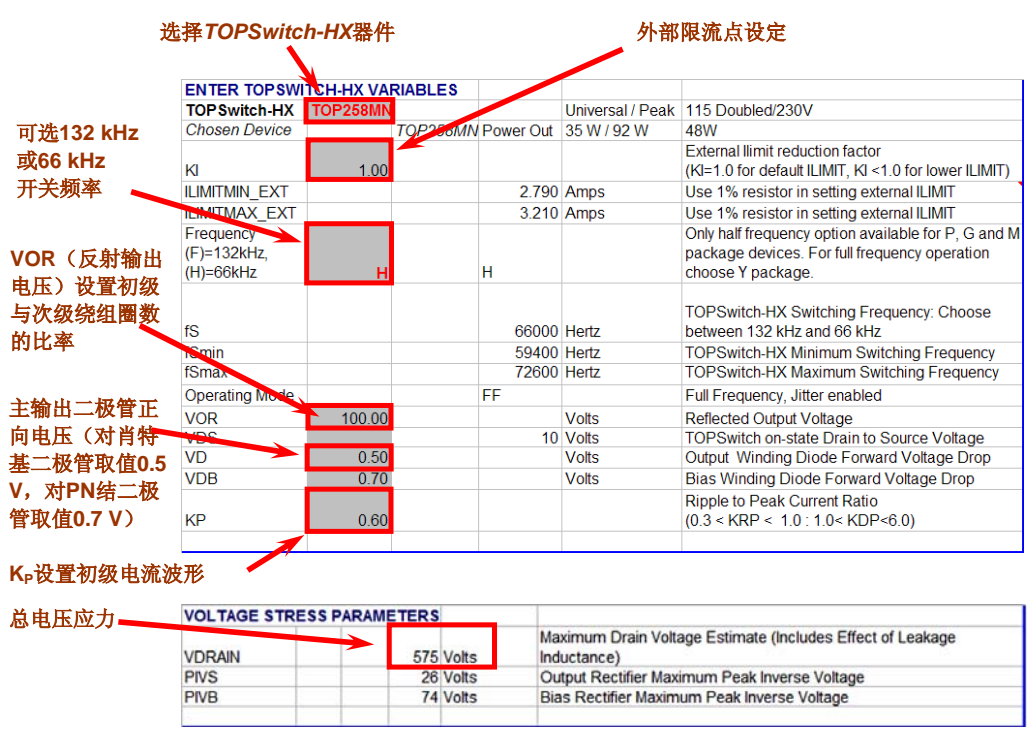

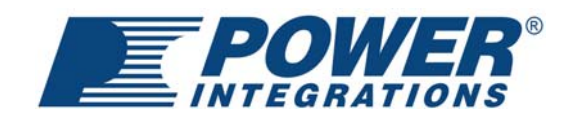

步骤三: 输入保护功能的数据。高压输入下电源的过载能力往往会远大于低压输入,因此 除了固有的过载功率限制电阻 *RIL*外,*PIXls* 中还设置了电阻 *RPL*用于高压输入限制功率。

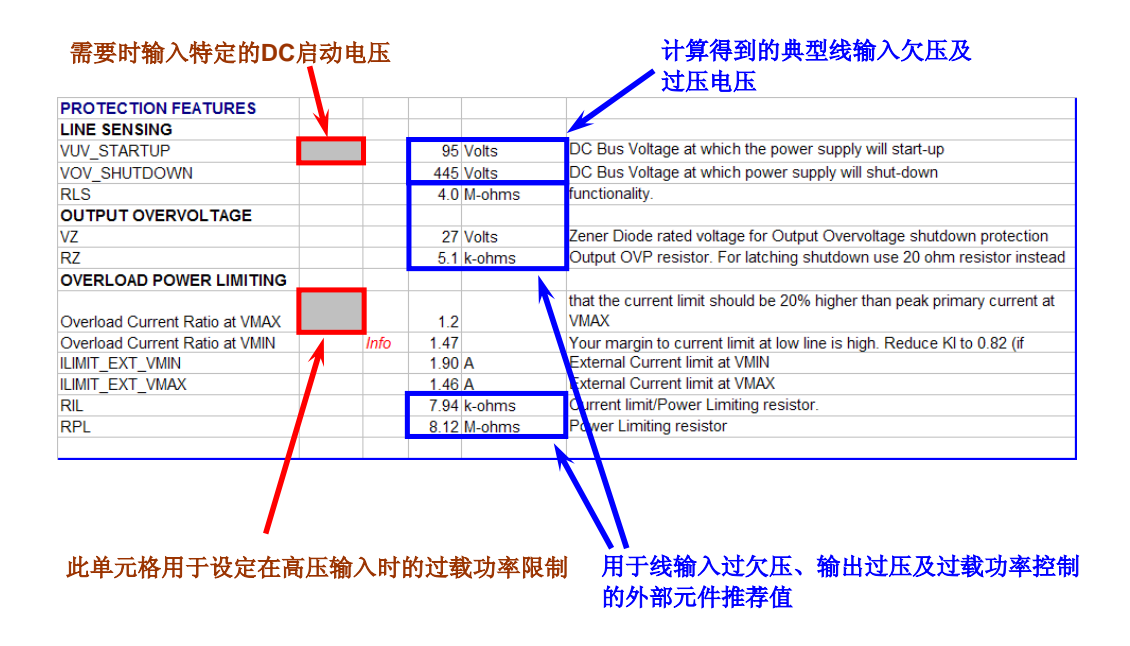

步骤四:确定变压器磁芯和骨架,可以自定义或者选择Auto推荐。*PIXls*将初步给出满足条 件的次级圈数Ns。用户可以调整Ns,初级绕组层数L参数来满足磁芯磁通密度、绕组线径 等要求,这些参数将会在后面给出。

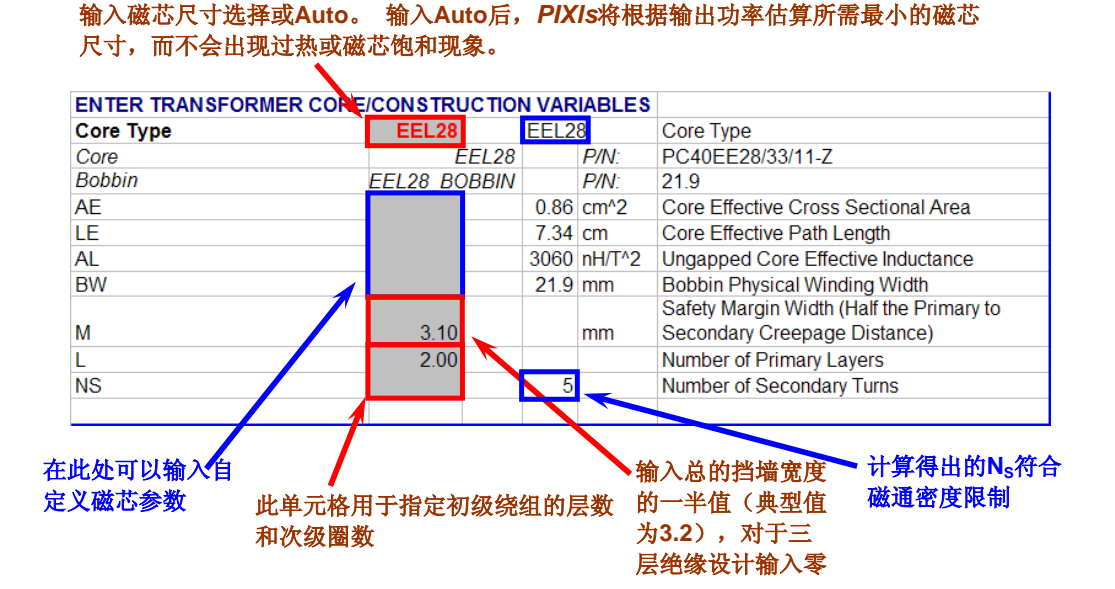

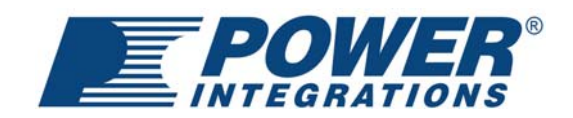

步骤五:反复设计以消除警告。表单列出了反映电源工作状态的关键参数:工作占空比、 初级电流、磁芯磁通密度、变压器初级绕组圈数、线径及导线载流密度等等。如果设计存 在不当,将会出现图示的红色报警,此时可根据后面的提示进行修改。

一般比较容易出现报警的区域:

- *BM*—磁芯磁通密度。为了避免磁芯饱和,磁通密度不能高于 3000*Gauss*。通过增加 次级绕组圈数Ns,增大反射电压VoR,加大磁芯尺寸,或选择更大功率处理能力的 芯片等措施可以降低磁通密度。
- *LG*—磁芯气隙长度。*LG*小于 0.1mm不便于加工。通过增加*Ns*,增大V<sub>OR</sub>,或选用AE 值更大的磁芯来增大*LG*。
- *CMA*—导线载流密度。美国线规以 *CMA*【导线圆密耳 *CM*/载流有效值 *A*】表征导线 的载流密度,一般要求 200<CMA<500。初次级绕组均会出现 CMA 偏小, 初级绕组 将如图示直接给出报警;对于次级绕组,将会给出满足 *CMA* 要求的最小线径,此 时需要考虑一些绕制的问题:次级绕组能否绕下,受集肤效应影响是否需要分拆成 多股并绕等等。

出现CMA报警后, 通过减小Ns, 增加初级层数L, 减小V<sub>OR</sub>, 增大Kp, 提高最低直流 电压 $V_{MIN}$ (增大输入电容 $C_{IN}$ ),提高工作频率 $f_{\mathcal{S}}$ ,选择更大的磁芯骨架或更大功率 处理能力的芯片等等措施来调整。

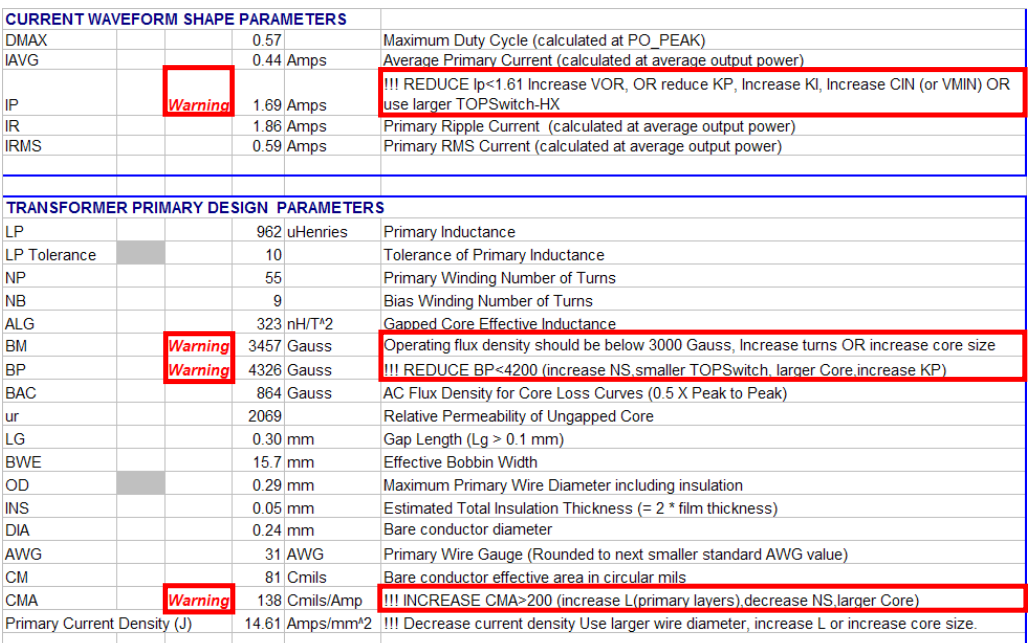

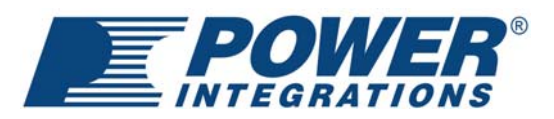

| TRANSFORMER SECONDARY DESIGN PARAMETERS (MULTIPLE OUTPUTS) |      |           |              |                                       |
|------------------------------------------------------------|------|-----------|--------------|---------------------------------------|
| 1st output                                                 |      |           |              |                                       |
| VO <sub>1</sub>                                            | 500  |           | 5 Volts      | Output Voltage                        |
| IO1 AVG                                                    | 1.00 |           | 1 Amps       | Average DC Output Current             |
| PO1 AVG                                                    |      |           | 5.00 Watts   | <b>Average Output Power</b>           |
| VD <sub>1</sub>                                            |      |           | $0.5$ Volts  | Output Diode Forward Voltage Drop     |
| NS <sub>1</sub>                                            |      | 3.00      |              | Output Winding Number of Turns        |
| <b>ISRMS1</b>                                              |      |           | 1.706 Amps   | Output Winding RMS Current            |
| <b>IRIPPLE1</b>                                            |      |           | $1.38$ Amps  | Output Capacitor RMS Ripple Current   |
|                                                            |      |           |              | Output Rectifier Maximum Peak Inverse |
| PIVS <sub>1</sub>                                          |      |           | 20 Volts     | Voltage                               |
|                                                            |      |           |              | Output Winding Bare Conductor         |
| CMS <sub>1</sub>                                           |      |           | 341 Cmils    | minimum circular mils                 |
|                                                            |      |           |              | Wire Gauge (Rounded up to next larger |
| AWGS1                                                      |      |           | 24 AWG       | standard AWG value)                   |
| DIAS <sub>1</sub>                                          |      | $0.51$ mm |              | Minimum Bare Conductor Diameter       |
|                                                            |      |           |              | Maximum Outside Diameter for Triple   |
| ODS <sub>1</sub>                                           |      |           | $5.23$ mm    | <b>Insulated Wire</b>                 |
|                                                            |      |           |              |                                       |
|                                                            |      |           |              |                                       |
| 2nd output                                                 |      |           |              |                                       |
| VO <sub>2</sub>                                            | 1200 |           | <b>Volts</b> | Output Voltage                        |
| IO <sub>2</sub> AV <sub>G</sub>                            | 2.00 |           | Amps         | Average DC Output Current             |
| PO <sub>2</sub> AV <sub>G</sub>                            |      |           | 24.00 Watts  | <b>Average Output Power</b>           |

次级绕组满足**CMA**要求的最小线径

步骤六:选择关键电路元件。通过修改消除了报警后,即可根据下面 *PIXls* 列出的元件应 力参数来选择:

- 输出电容纹波电流: IRIPPLE
- 输出整流二极管: 反向耐压PIVS, 正向导通电流I<sub>SRMS</sub>、I<sub>o</sub>
- $\bullet$  桥式整流管: 反向耐压 $V_{MAX}$ , 正向导通电流 $I_{AVG}$

PIXIs 支持多路输出及负压输出功能,如上图所示依次填入各路的规格即可。

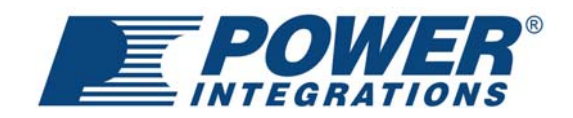

步骤七: 获得变压器绕制文档。将 PIXIs 文件导入 Transformer Designer 得到变压器的绕组 结构。在 7.0 版本以上的 *PIXls* 软件中,直接可以看到变压器的绕制文档。

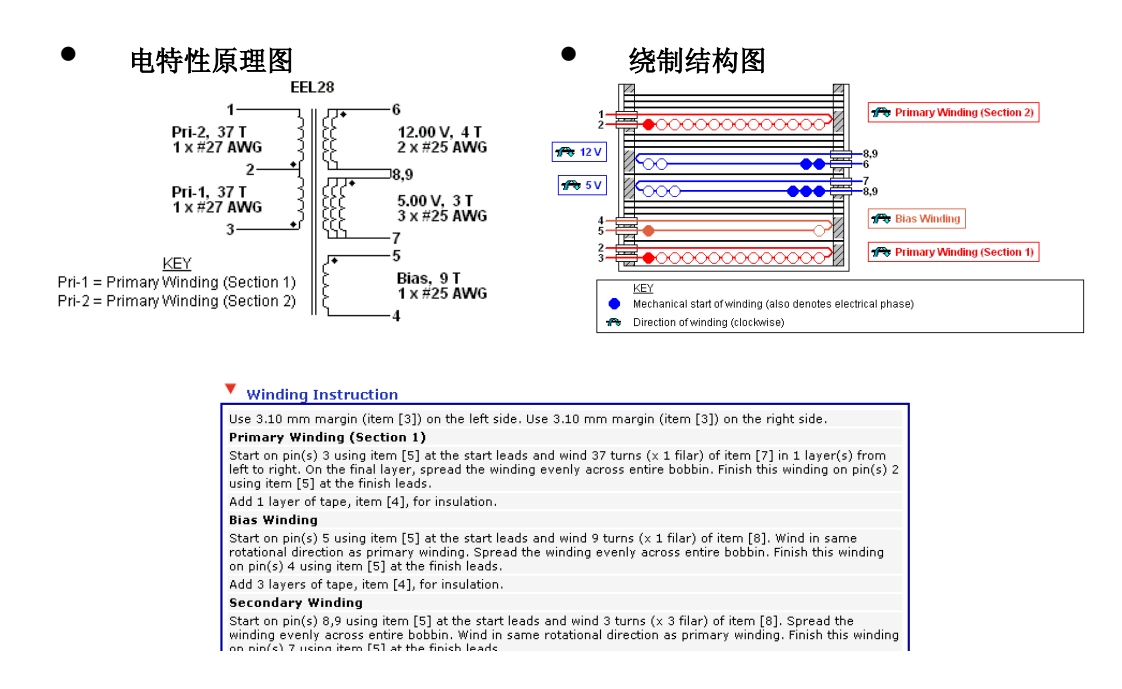

通过以上设计步骤可见,利用功能强大的 PIExpert 套件,用户可以确定开关电源从输入整流桥到 输出二极管一系列元件的参数和规格。*PIExpert* 套件内嵌了 *POWER INTEGRATIONS* 公司诸多 专利技术,结合 *PI* 公司的产品在全球范围内获得了广泛地推崇和使用。

如果希望对 *PIExpert* 使用技巧做深入的了解,敬请参阅 *PI* 公司应用设计文档 **AN-16**、**AN-18**、 **AN-22**、**AN-43** 等。